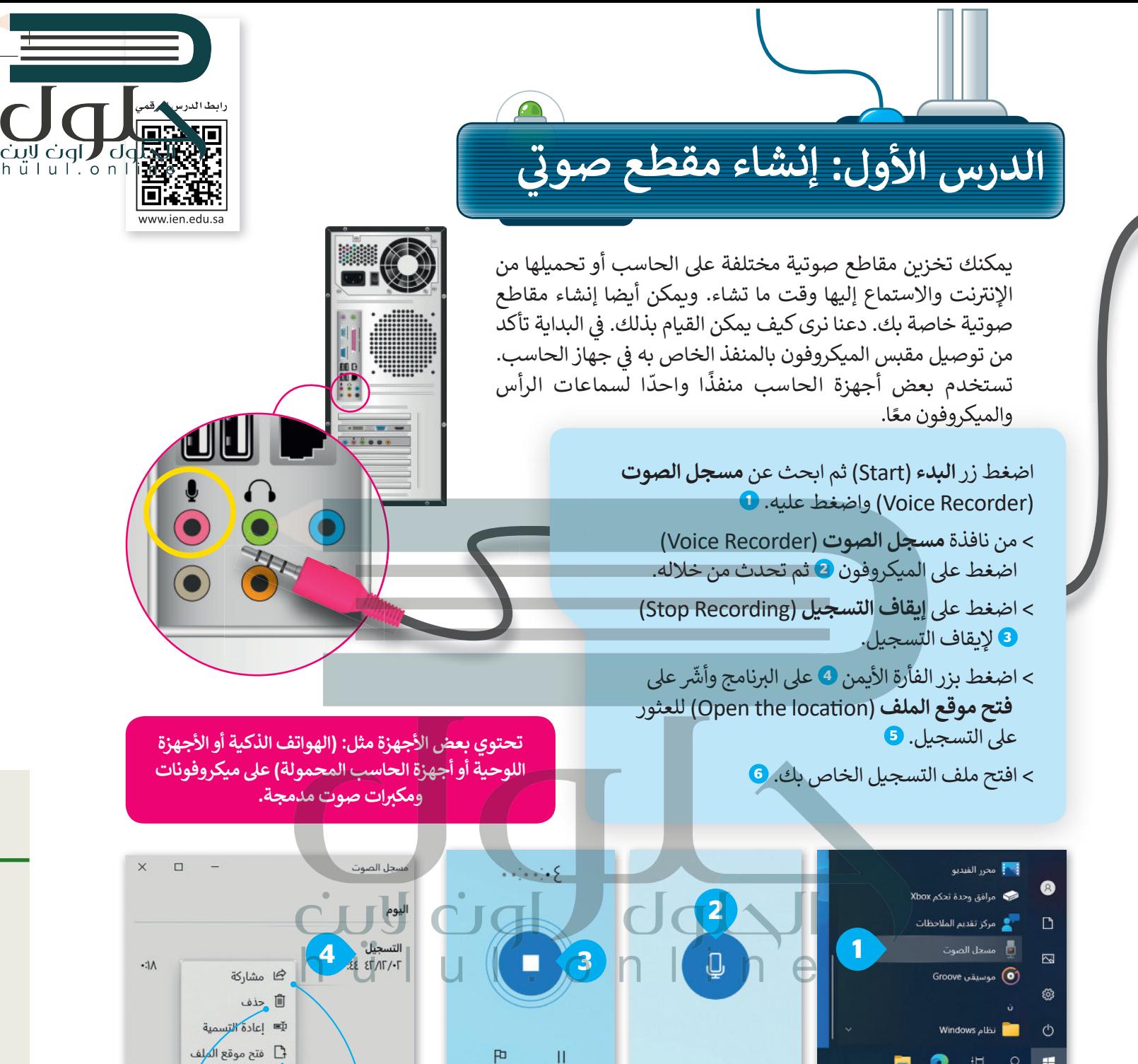

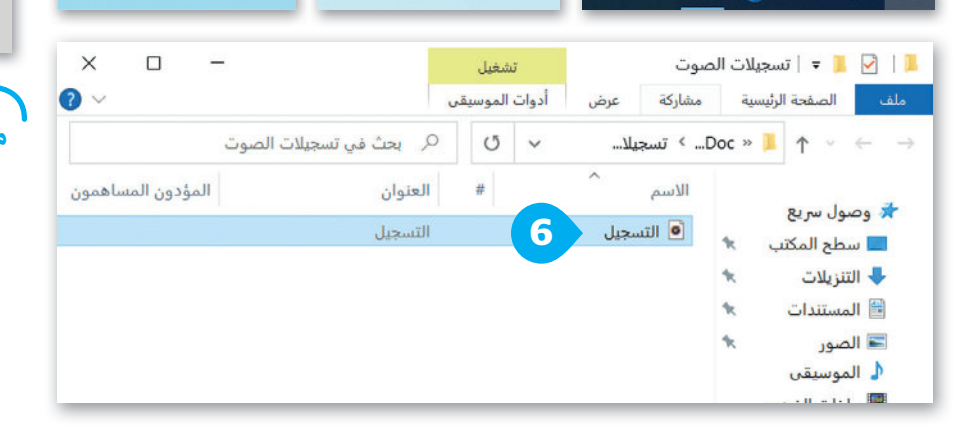

د عند موقع ال<mark>م</mark>لفβ 5 حذف مشاركة (Share) التسجيلات (Delete) مع أصدقائك التسجىل. وعائلتك.

وزارة التاع للبع Ministry of Education  $2021 - 1443$ 

40

恒  $\circ$ ä,

O

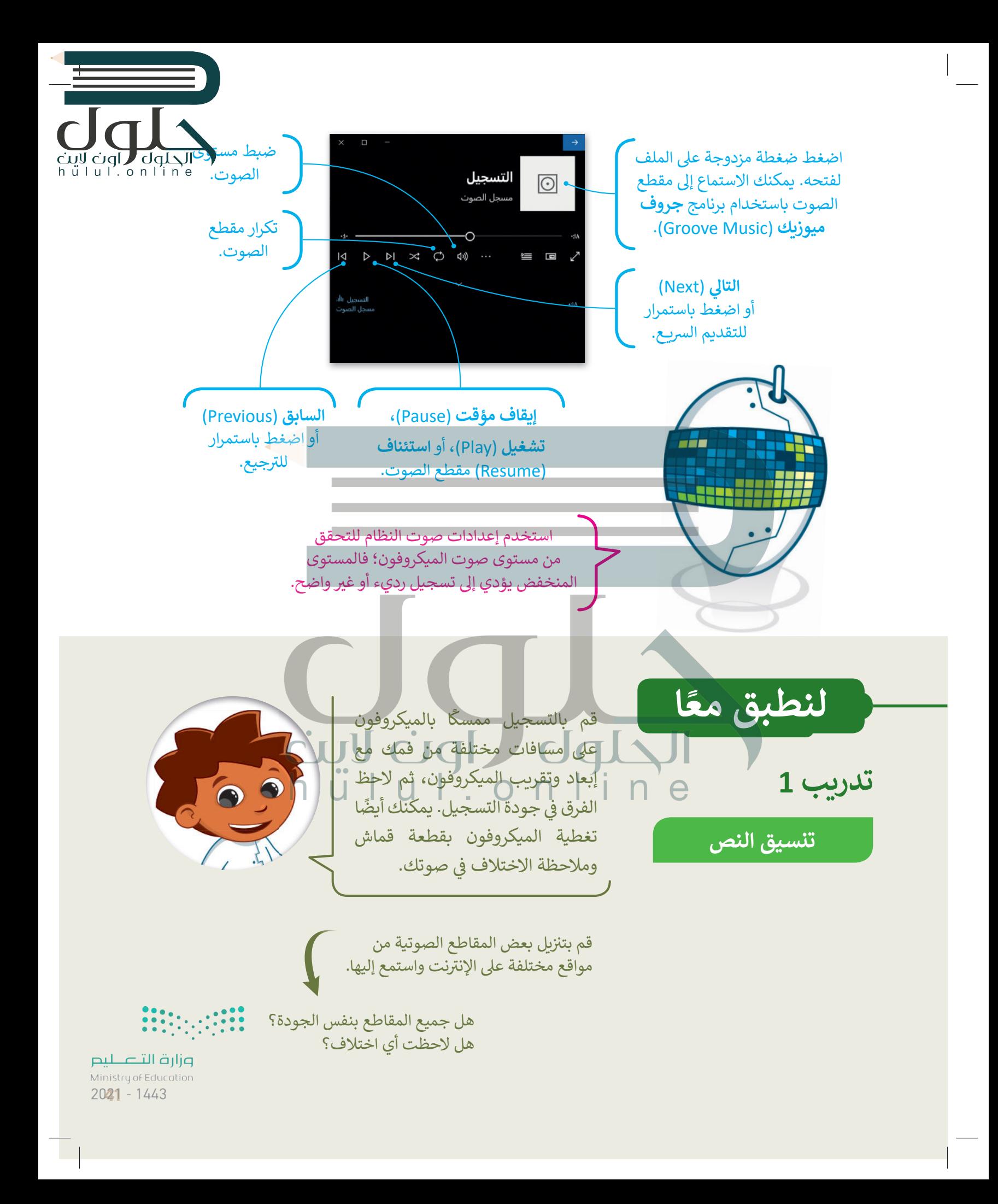

الحلول العام العام<br>hull.online

تدريب 2

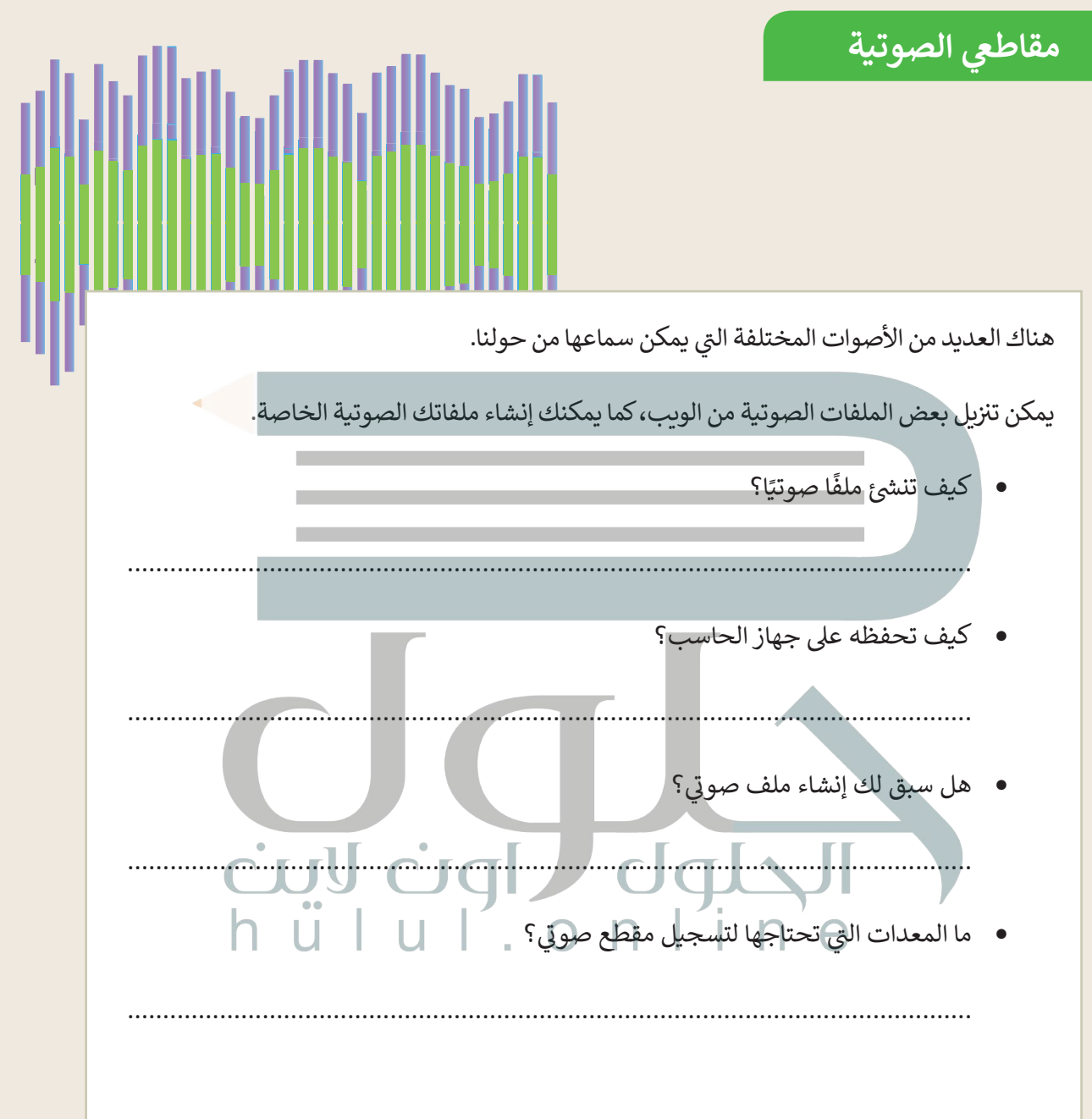

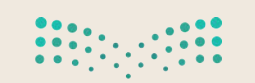

وزارة التصليم Ministry of Education  $2021 - 1443$ 

تدريب 3

## مقاطعى الصوتية

قسّم معلمك طلبة الفصل إلى مجموعات تختص كل منها بنوع من الأصوات. ضع دائرة حول مجموعتك:

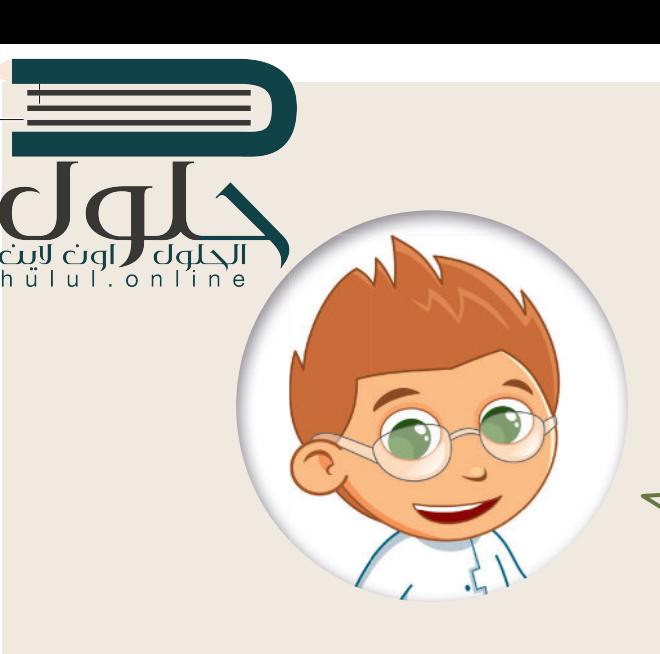

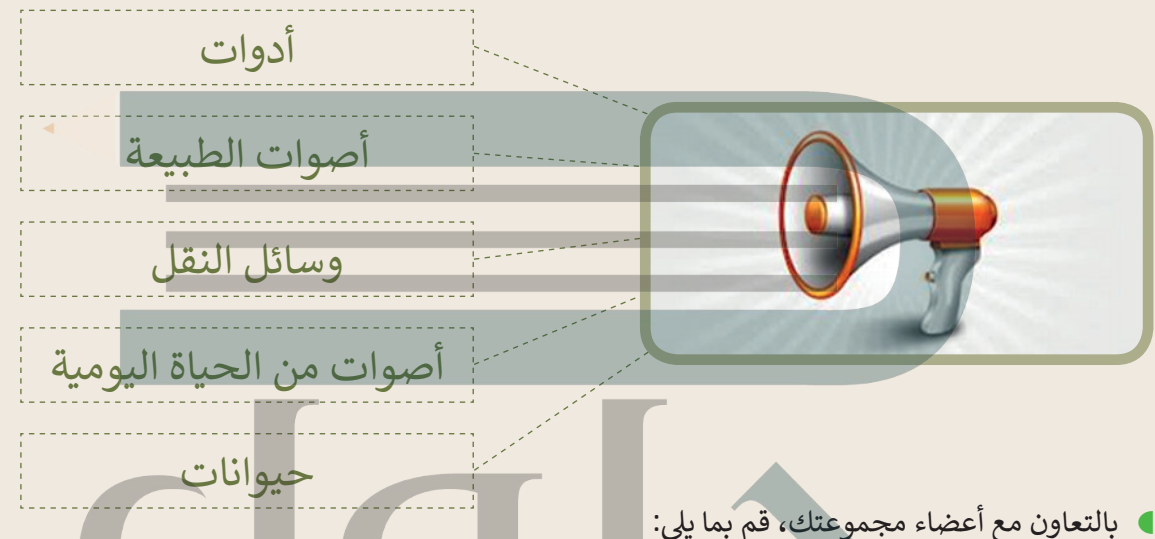

- زيارة صفحة الويب التالية: http://www.dkidsnet.com/sounds-ar.html وحمِّل المقاطع الصوتية وفقًا للموضوع الخاص بمجموعتك. احفظ هذه المقاطع في مجلد المستندات على الحاسب الخاص بك.
- استمع إلى جميع المسارات واختر أربعة منها تتعلق بمجموعتك. أعد تسمية المقاطع الصوتية بأسماء من اختيارك. ۞
	- املأ الفراغات التالية بأسماء الملفات المحفوظة:

## الفريق:

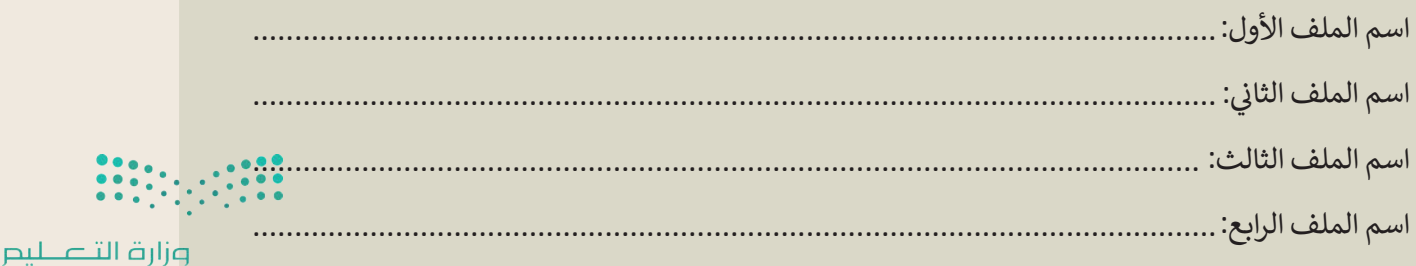

Ministry of Education  $2023 - 1443$ 

dqL hullonline

تدريب 4

مقاطعي الصوتية

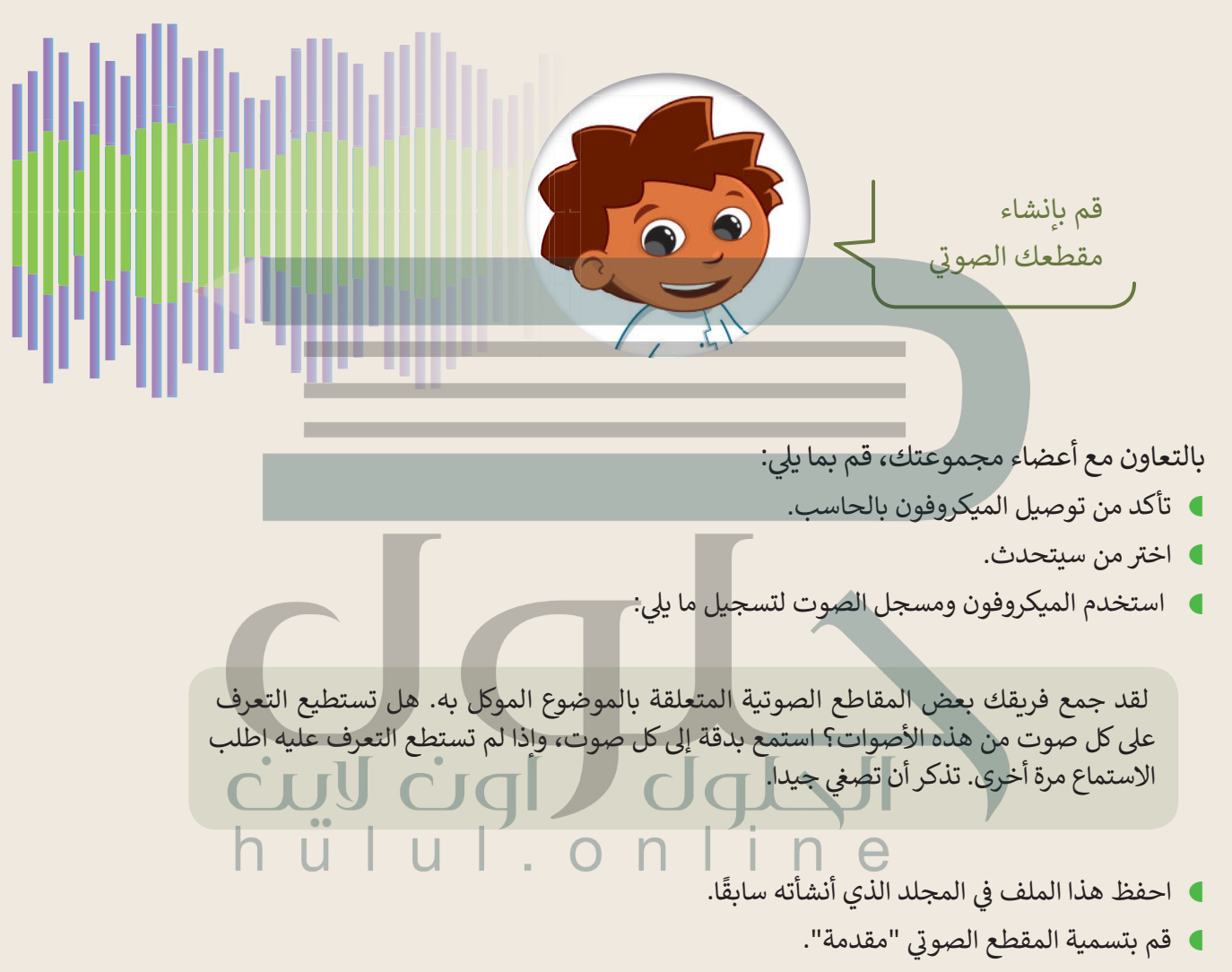

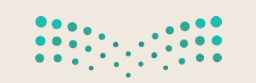

وزارة التصليم Ministry of Education  $2021 - 1443$ 

الحلول العام التي تعالية<br>h تا الله الله الله الله الله

تدريب 5

## مقاطعي الصوتية تشغيل المقاطع الصوتية.

- سيقوم كل فري<mark>ق بتشغيل مقاطعه الصوتية باستخدام مكبر الصوت لكي تتمكن جميع الفرق من الاستماع إليها</mark> ومحاولة التعرف على الأصوات:
	- أولاً يجب تشغيل الملف الصوتي المسمى "مقدمة" ثم الملفات الأخرى.
		- استمع بشكل جيد ثم قم بتعبئة الجدول أدناه.
	- اكتب اسم كل مجموعة في العمود الثاني، ثم اتبع ذلك بالأصوات التي تسمعها. اكتب بيانات فريقك أيضًا.

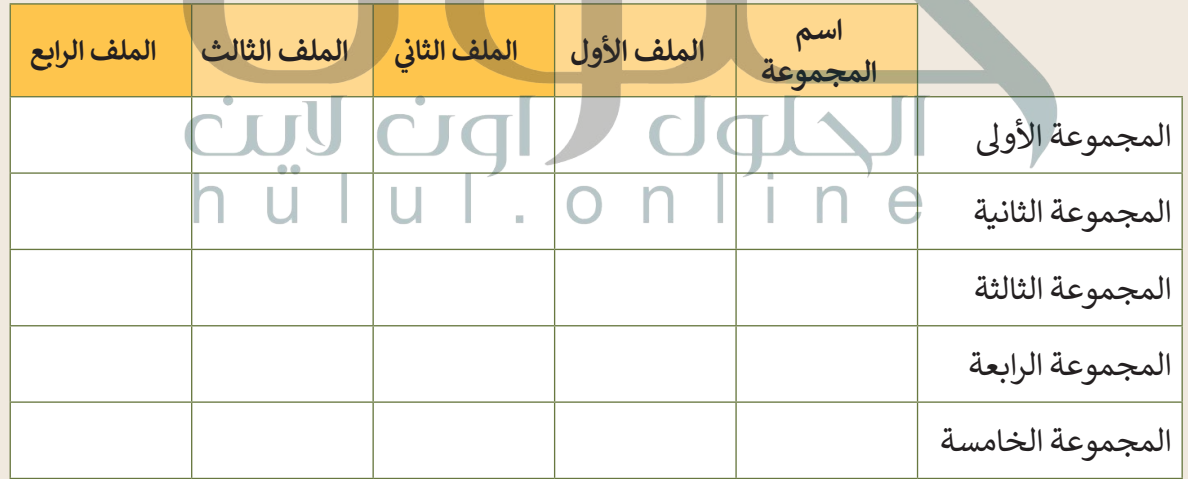

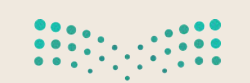

وزارة التصليم Ministry of Education  $2025 - 1443$